- \* Depending on the software installed or your service provider or country, some of the descriptions in this guide may not match your phone exactly.
- \* Depending on your country, your phone and accessories may appear different from the illustrations in this guide.

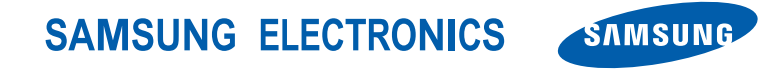

World Wide Webhttp://www.samsungmobile.com

Printed in KoreaCode No.:GH68-17537AEnglish(Mal). 01/2008. Rev. 1.0

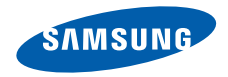

## **SGH-P930User's Guide**

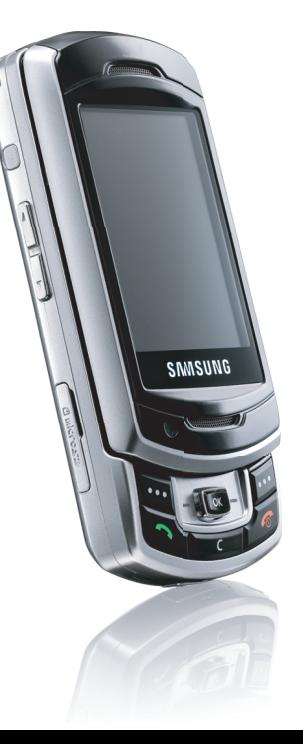

# **Important safety precautions**

 $\blacksquare$  Failure to comply with the following precautions may be dangerous or illegal.

#### **Copyright information**

- Bluetooth<sup>®</sup> is a registered trademark of the Bluetooth SIG, Inc. worldwide. Bluetooth QD ID: B012146
- Java $^{\text{TM}}$  is a trademark or registered trademark of Sun Microsystems, Inc.
- Picsel and Picsel Viewer<sup>TM</sup> are trademarks of Picsel Technologies, Inc.

## **Drive safely at all times**

Do not use a hand-held phone while driving. Park your vehicle first.

## **Switch off the phone when refuelling**

Do not use the phone at a refuelling point (service station) or near fuels or chemicals.

## **Switch off in an aircraft**

Wireless phones can cause interference. Using them in an aircraft is both illegal and dangerous.

#### **Switch off the phone near all medical equipment**

Hospitals or health care facilities may be using equipment that could be sensitive to external radio frequency energy. Follow any regulations or rules in force.

## **Interference**

All wireless phones may be subject to interference, which could affect their performance.

### **Be aware of special regulations**

Meet any special regulations in force in any area and always switch off your phone whenever it is forbidden to use it, or when it may cause interference or danger.

#### **Water resistance**

Your phone is not water-resistant. Keep it dry.

#### **Sensible use**

Use only in the normal position (held to your ear). Avoid unnecessary contact with the antenna when the phone is switched on.

#### **Emergency calls**

Key in the emergency number for your present location, then press  $\mathbb{R}_1$ .

#### **Keep your phone away from small children**

Keep the phone and all its parts, including accessories, out of the reach of small children.

## **Accessories and batteries**

Use only Samsung-approved batteries and accessories, such as headsets and PC data cables. Use of any unauthorised accessories could damage you or your phone and may be dangerous.

- The phone could explode if the battery is replaced with an incorrect type.
- Dispose of used batteries according to the manufacturer's instructions.

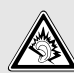

At very high volumes, prolonged listening to a headset can damage your hearing.

## **Qualified service**

Only qualified service personnel may repair your phone.

For more detailed safety information, see ["Health and safety information" on page 33](#page-35-0).

## **About this Guide**

This User's Guide provides you with condensed information about how to use your phone.

In this guide, the following instruction icons appear:

- Indicates that you need to pay ☑ careful attention to the subsequent information regarding safety or phone features.
- → Indicates that you need to press the Navigation keys to scroll to the specified option and then select it.
- [ ] Indicates a key on the phone. For example,  $\lceil \blacktriangle \rceil$
- $\langle \rangle$ Indicates a soft key, whose function is displays on the phone screen. For example, <**Menu**<sup>&</sup>gt;

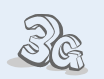

## **3G**

**•**

Your phone is capable of operating in a 3G environment, allowing much greater data transfer speed, video streaming, and video conferencing.

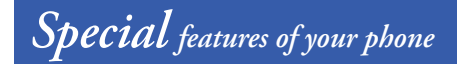

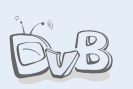

#### **• DVB-H**

Enjoy DVB-H (Digital Video Broadcasting Handheld) mobile TV broadcasting services.

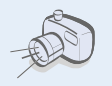

**•**

#### **Camera and camcorder**Use the camera module on your phone to take a photo or record a video.

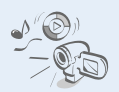

#### **• Media player** Play media files on your phone. You can enjoy high quality videos and music.

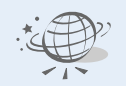

## **Web browser**

Access the wireless web to get up-to-the-minute information and a wide variety of media content.

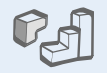

## **Java**

**•**

**•**

**•**

Enjoy Java™-based embedded games and download new games.

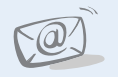

#### **• Email**

**•**

**•**

Send and receive emails with image, video, and audio attachments.

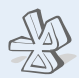

## **Bluetooth**

Transfer media files and personal data, and connect to other devices using wireless Bluetooth technology.

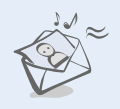

## **Multimedia Message Service (MMS)**

Send and receive MMS messages with a combination of text, images, video, and audio.

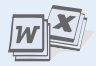

## **File viewer**

Open documents in various formats on the phone without corruption.

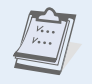

#### **• Calendar**

Keep track of your daily, weekly, and monthly schedule.

## *Contents*

## **[Unpack](#page-8-0) 6**

*[Make sure you have each item](#page-8-1)*

## **[Get started](#page-8-2) 6**

*[First steps to operating your phone](#page-8-3)*

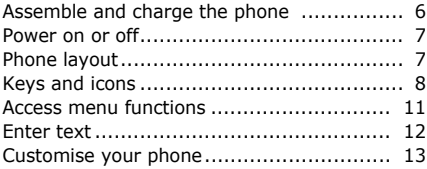

## **[Step outside the phone](#page-17-0) 15**

*[Begin with call functions, TV, camera, media](#page-17-1)  player, and other special features*

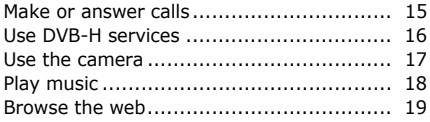

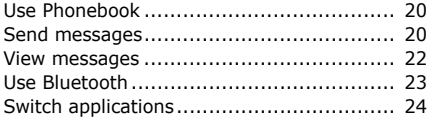

## **[Menu functions](#page-27-0) 25**

*[All menu options listed](#page-27-1)*

## **[Health and safety information](#page-35-1) 33**

## *Overview of menu functions*

To access Menu mode, press <**Menu**> in Idle mode.

#### **1 Call log**

## **4 Browser**

- **2 Phonebook**
- 1 Search for contacts
- 2 Create contact
- 3 Groups
- 4 My namecard
- 5 Copy all
- 6 Service number
- 7 Phonebook settings
- 8 Memory status

#### **3 Multimedia**

- 1 TV
- 2 Media player
- 3 Voice recorder
- 1 Home
- 2 Enter URL
- 3 Bookmarks
- 4 Saved pages
- 5 History
- 6 Advanced
- 7 Browser settings

#### **5 Messages**

- 1 Create message
- 2 Inbox
- 3 Email inbox
- 4 Drafts
- 5 Outbox
- 6 Sentbox
- 7 Templates
- 8 Voice mail
- 9 Delete all
- 10 Message settings
- 11 Memory status
- **6 My files**
- 1 Images
- 2 Videos
- 3 Sounds
- 4 Games & more
- 5 Other files
- 6 Memory card1
- 7 Memory status
- **7 Calendar**
- **8 Camera**

#### **9 Bluetooth**

#### **\* Applications**

- 1 Memo
- 2 Task
- 3 World clock
- 4 Calculator
- 5 Converter
- 6 Memory status
- 7 SIM application toolkit2

#### **0 Alarms**

#### **# Settings**

- 1 Phone settings
- 2 Display settings
- 3 Message settings
- 4 Call settings
- 5 Phonebook settings
- 
- 6 DVB-H settings
- 7 Network settings
- 8 Security
- 9 Memory settings
- 10 Master reset
- 1. Available only if a memory card is inserted.
- 2. Available only if supported by your USIM/SIM card.

## <span id="page-8-0"></span>*Unpack*

<span id="page-8-1"></span>*Make sure you have each item*

- •Phone
- •Travel Adapter
- •Battery
- •User's Guide

You can obtain various accessories from your local Samsung dealer.

The items supplied with your phone and the accessories supplied with your phone and the accessories available at your Samsung dealer may vary, depending on your country or service provider.

## <span id="page-8-2"></span>*Get started*

<span id="page-8-3"></span>*First steps to operating your phone*

## <span id="page-8-4"></span>**Assemble and charge the phone**

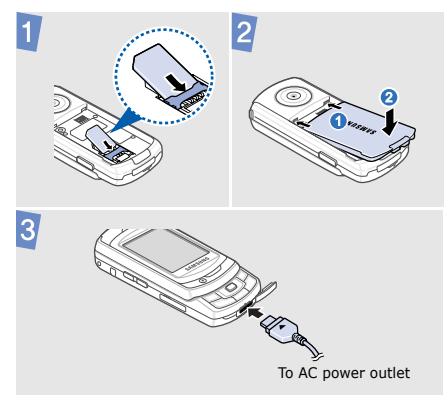

## **Removing the battery**

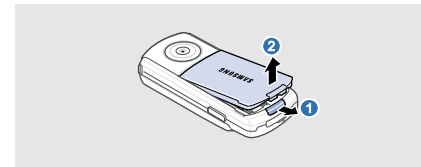

## <span id="page-9-0"></span>**Power on or off**

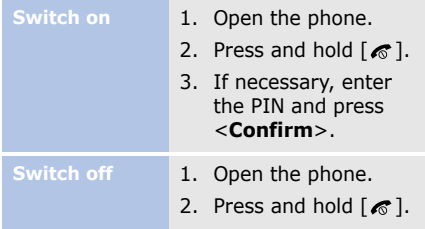

## <span id="page-9-1"></span>**Phone layout**

## **With the phone open**

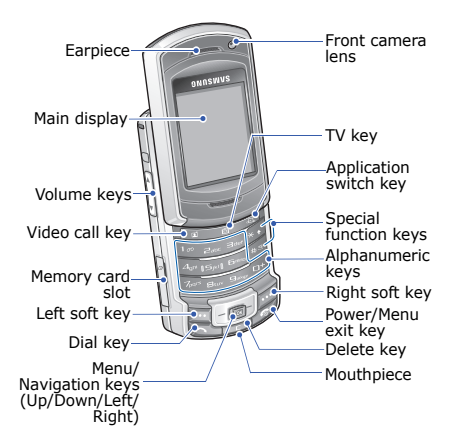

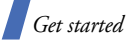

## **With the phone closed Keys and icons**

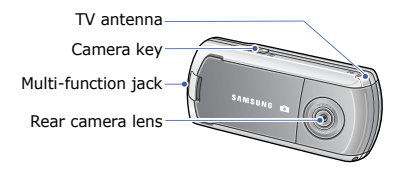

When you close the phone, it locks the exposed keys to prevent any unwanted phone operations, from accidentally pressing any of the keys. To unlock the keypad, press <**Unlock**> and then <**OK**>.

## <span id="page-10-0"></span>**Keys**

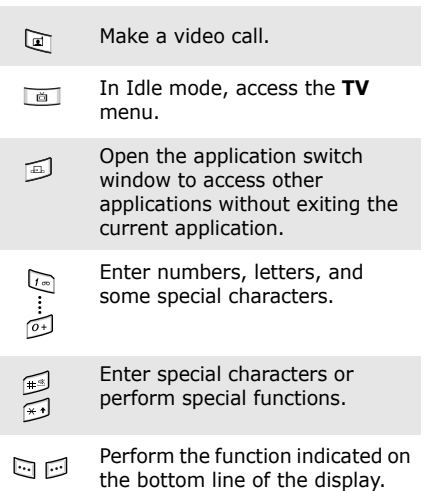

- In Idle mode, access your  $\boxed{\alpha K}$  $\boxed{C}$ favourite menus directly. In Menu mode, scroll through menu options. Also, select the highlighted menu option or كتيم confirm input:
	- • Press this key to select an option  $(\mathbb{R})$ .
	- Press this key up to scroll to up  $\left(\begin{array}{c} A \\ A \end{array}\right)$ .
	- Press this key down to scroll to down  $(\mathbb{Q})$ .
	- Press this key left to scroll to  $left($   $\sqrt{m}$ ).
	- Press this key right to scroll to right  $(\Box)$ .

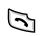

Make or answer a call.In Idle mode, retrieve the numbers recently dialled, missed, or received.

Delete characters from the display or items in an application.

- Press and hold to switch the phone on or off. End a call. In Menu mode, cancel input and return the phone to Idle mode.
	- Adjust the phone volume.

 $\begin{bmatrix} 1 \\ 1 \end{bmatrix}$ 

 $\sqrt{ }$ 

In Idle mode, press and hold to turn on the camera.

In Camera mode, take a photo or record a video.

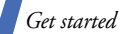

## **Icons**

The following icons may appear on the top line of the screen to indicate your phone's status. Depending on your country or service provider, the icons shown on the display may vary.

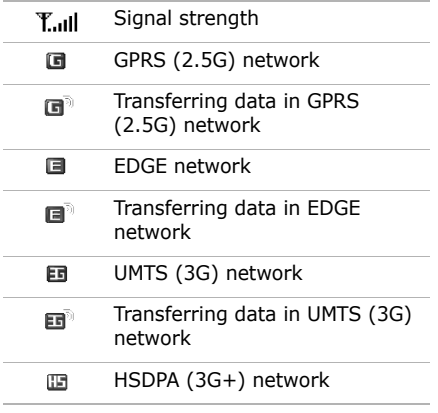

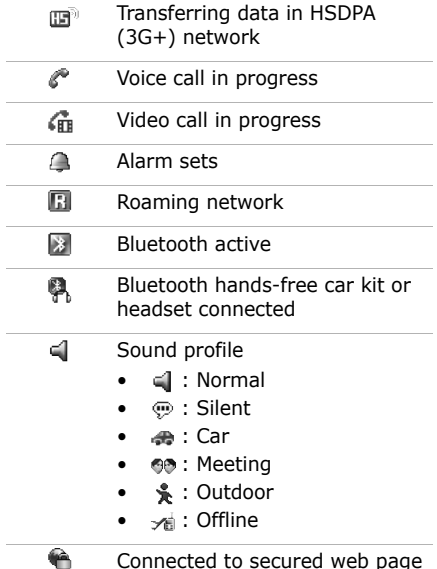

Connected to secured web page

<span id="page-13-0"></span>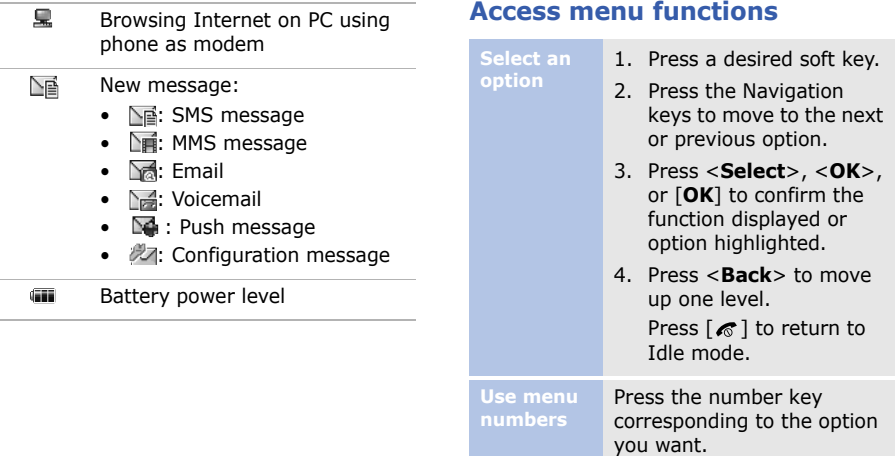

 $\sim$ 

 $\overline{\phantom{a}}$ 

÷  $\overline{\phantom{a}}$ 

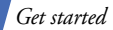

## <span id="page-14-0"></span>**Enter text**

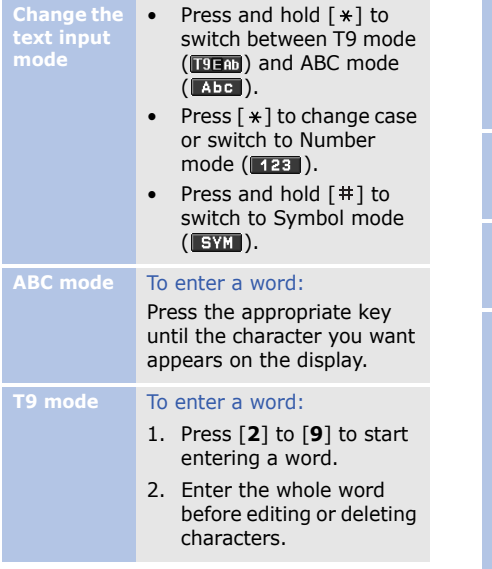

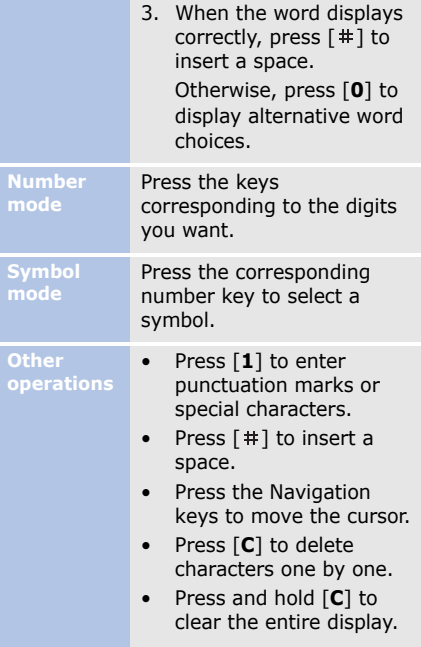

## **Customise your phone**

#### **Call ringer melody**

## To change the profile properties:

- 1. In Idle mode, press <**Menu**> and select **Settings** → **Phone settings** → **Phone profiles**.
- 2. Scroll to the sound profile you are using.
- 3. Press <**Options**> and select **Edit**.

4. Select **Voice call ringtone** and select a ringtone for voice calls.

. . . . . . . . .

- 5. Select **Video call ringtone** and select a ringtone for video calls.
- 6. Press <**Options**> and select **Save**.

## To change the sound profile:

- 1. In Idle mode, press <**Menu**> and select **Settings** → **Phone settings** → **Phone profiles**.
- 2. Select the profile you want.
- 3. Press [**OK**].

 $\alpha$  is a subset of the set of the set of the set of the set of the  $\alpha$ 

In Idle mode, press  $\lceil \triangle / \mathbf{v} \rceil$  to **Key tone Key tone Key tone adjust the key tone volume.** 

1. In Idle mode, press **Idle mode wallpaper**

<**Menu**> and select **Settings** → **Display settings** <sup>→</sup>**Main display** → **Wallpaper**.

- 2. Press [Left] or [Right] to select an image category.
- 3. Select an image.
- 4. Press <**Set as**>.

#### **Menu shortcuts**

1. In Idle mode, press <**Menu**> and select **Settings** → **Phone settings** → **Shortcuts**.

- 2. Select a key.
- 3. Select a menu to be assigned to the key.
- 4. Press <**Save**>.

**Silent profile** You can switch the phone to the Silent profile to avoid disturbing other people. In Idle mode, press and hold  $[$   $\pm$   $]$ .

**Phone lock**

1. In Idle mode, press <**Menu**> and select **Settings** → **Security** →**Phone lock**.

- 2. Select **Enable**.
- 3. Enter a new 4- to 8-digit password and press <**Confirm**>.
- 4. Enter the new password again and press <**Confirm**>.

## <span id="page-17-0"></span>*Step outside the phone*

<span id="page-17-1"></span>*Begin with call functions, TV, camera, media player, and other special features*

## <span id="page-17-2"></span>**Make or answer calls**

#### **Make a call**

#### To make a voice call:

- 1. In Idle mode, enter an area code and phone number.
- 2. Press  $\lceil \cdot \cdot \rceil$ . Press  $\lceil \Delta / \sqrt{1} \rceil$  to adjust the volume.
- 3. Press  $\lceil \mathbf{a} \rceil$  to end the call.

## To make a video call:

- 1. In Idle mode, enter an area code and phone number.
- 2. Press  $\lceil \cdot \cdot \cdot \rceil$ .
- 3. Press  $\lceil \mathcal{E} \rceil$  to end the call.

**Answer a call**

- 1. When the phone rings, press  $[\n\blacktriangleright]$ . If it is a video call, press <**Show me**> to allow the caller to see you via the front camera.
- 2. Press  $\lceil \mathcal{L} \rceil$  to end the call.

**Use the speakerphone feature**

During a voice all, press [**OK**] and then <**Yes**<sup>&</sup>gt; activate the speaker.

Press [**OK**] again to switch back to the earpiece.

**Make a multi-party call**

- 1. During a call, call the second participant. The first call is put on hold.
- 2. Press <**Options**> and select **Join**.
- 3. Repeat step 1 and 2 to add more participants.
- 4. During a multi-party call:
	- Press <**Options**<sup>&</sup>gt; and select **Split** to have a private conversation with one participant.
	- Press <**Options**<sup>&</sup>gt; and select **End** to drop one participant.
- 5. Press  $[\&$  to end the multi-party call.

## <span id="page-18-0"></span>**Use DVB-H services**

Your phone enables you to view live TV channels via DVB-H (Digital Video Broadcasting-Handheld) services anytime, anywhere.

## **Watch TV**

- 1. In Idle mode, rotate the phone's screen.
- 2. Pull out the TV antenna to receive better broadcasting signals.

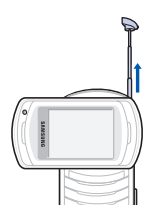

- 3. Press [ 向 ].
- 4. Select the channel you want.

-----------

- 5. Change the channel by pressing  $\overline{\bullet}$  or  $\overline{\bullet}$ .
- 6. To turn off the TV, press  $\lceil \mathcal{E} \rceil$ .

## <span id="page-19-0"></span>**Use the camera**

#### **Take a photo**

- 1. In Idle mode, press and hold [Camera] to turn on the camera.
- 2. Aim the lens at the subject and make any desired adjustments.
- 3. Press [**OK**] or [Camera] to take a photo. The photo is saved automatically.
- 4. Press <2 > to take another photo.

#### **View a photo**

- 1. In Idle mode, press <sup>&</sup>lt;**Menu**> and select **My files** <sup>→</sup>**Images** <sup>→</sup> **Photos**.
- 2. Select the photo you want.

**Record a video**

- 1. In Idle mode, press and hold [Camera] to turn on the camera.
- 2. Press [**1**] to switch to Record mode.
- 3. Press [**OK**] or [Camera] to start recording.
- 4. Press  $\leq$   $\Box$  > or [Camera] to stop recording. The video is saved automatically.
- 5. Press <**Back**> to record another video.

*Step outside the phone*

## **Play a video**

- 1. In Idle mode, press <sup>&</sup>lt;**Menu**> and select **My files** <sup>→</sup>**Videos** → **My video clips**.
- 2. Select the video clip you want.

## <span id="page-20-0"></span>**Play music**

## **Copy music files to the phone**

Use these methods:

- Download from the wireless web.
- • Download from a computer using the optional Samsung PC Studio. See Samsung PC Studio User's Guide.
- Receive via Bluetooth.
- • Copy to a memory card and insert the card into the phone.

## **Create a playlist**

- 1. In Idle mode, press <**Menu**> and select **Multimedia**→ **Media player** → **Music**.
- 2. Press <**Options**> and select **Add to playlist** →**Selected** or **Multiple**.
- 3. For **Selected**, skip to step 5.
	- For **Multiple**, select **Sounds** or **Memory card** and move to the next step.
- 4. Press [**OK**] to select the files you want and press <**Add**>.

Then press <**Back**> to return to the file list.

5. Press < I or I II to access the playlist.

#### **Play music files**

- 1. From the playlist screen, press [**OK**].
- 2. During playback, use the following keys:
	- • **OK**: pause or resume playback.
	- $\bullet$  : return to the previous file.
	- $\blacksquare$ : skip to the next file.
	- $\bullet$   $\quad \blacksquare$  : open the playlist.
	- 『 』:change the repeat mode.
	- $\blacktriangle/\blacktriangledown$ : adjust the volume.
- 3. Press <**Stop**> to stop playback.

## <span id="page-21-0"></span>**Browse the web**

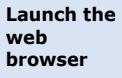

 In Idle mode, press [**OK**] and select **Home**. The homepage of your service provider opens.

## **Navigate**

- **the web**
- To scroll through browser items, press  $\bullet$  or  $\bullet$ .
- • To select an item, press [**OK**].
- To return to the previous page, press <**Back**>.
- To access browser options, press <sup>&</sup>lt;**Options**>.

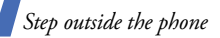

## <span id="page-22-0"></span>**Use Phonebook**

#### **Add a contact**

- 1. In Idle mode, enter a phone number and press <sup>&</sup>lt;**Options**>.
- 2. Select **Add to phonebook** <sup>→</sup> a memory location → **New**.
- 3. For **Phone**, select a number type.
- 4. Specify contact information.
- 5. Press <**Save**>, or press <sup>&</sup>lt;**Options**> and select **Save** to save the contact.

#### **Find a contact**

- 1. In Idle mode, press <**Contacts**>.
- 2. Enter the first few letters of the name you want.
- 3. Select a contact.
- 4. Scroll to a number and press  $\lceil \bigcirc \rceil$  to dial, or press [**OK**] to edit contact information.

## <span id="page-22-1"></span>**Send messages**

**Send a text message**

- 1. In Idle mode, press <**Menu**> and select **Messages** → **Create message**  → **Text message**.
- 2. Enter the message text and press [**OK**].
- 3. Enter destination numbers.
- 4. Press [**OK**] to send the message.

#### **Send a multimedia message**

- 1. In Idle mode, press <**Menu**> and select **Messages** <sup>→</sup> **Create message** <sup>→</sup> **Multimedia message**.
- 2. Enter the message subject.
- 3. Select **Image or video** or **Sound**.
- 4. Add an image, a video clip, or a sound clip.
- 5. Select **Text**.
- 6. Enter the message text and press [**OK**].
- 7. Select **Attach file(s)** <sup>→</sup> **Add file(s)** → an item type.
- 8. Press [**OK**] to select the items you want to be attached.
- 9. Press <**Options**> and select **Attach**.
- 10.When you have finished, press [**OK**].
- 11. Enter destination numbers or addresses.
- 12. Press [**OK**] to send the message.

**Send an** 

and a series of the contract of

- **email**
- 1. In Idle mode, press <**Menu**> and select **Messages** <sup>→</sup> **Create message** <sup>→</sup> **Email**.
- 2. Enter the email subject.
- 3. Move to **Message**.
- 4. Enter the email text.
- 5. Select **Attach file(s)** <sup>→</sup>  $Add \rightarrow an$  item type.
- 6. Press [**OK**] to select the items you want to be attached.
- 7. Press <**Options**> and select **Attach**.
- 8. When you have finished, press [**OK**].
- 9. Enter email addresses.
- 10. Press [**OK**] to send the email.

## <span id="page-24-0"></span>**View messages**

#### **View a text message**

- 1. In Idle mode, press <**Menu**> and select **Messages** → **Inbox**.
- 2. Select a text message.

#### **View a multimedia message**

- 1. In Idle mode, press <**Menu**> and select **Messages** → **Inbox**.
- 2. Select a multimedia message.

## **View an email**

- 1. In Idle mode, press <**Menu**> and select **Messages** → **Email inbox**.
- 2. Press <**Options**> and select **Download** to download new emails or headers.
- 3. Select an email or a header.
- 4. If you selected a header, press <**Options**> and select **Retrieve** to view the body of the email.

## <span id="page-25-0"></span>**Use Bluetooth**

Your phone is equipped with Bluetooth technology, enabling you to connect the phone wirelessly to other Bluetooth devices and exchange data with them, talk handsfree, or control the phone remotely.

#### **Turn on Bluetooth**

- 1. In Idle mode, press <**Menu**> and select **Bluetooth**→ **Activation** → **On**.
- 2. Select **My phone's visibility**  → **On** to allow other devices to locate your phone.

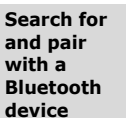

- 1. In Idle mode, press <**Menu**> and select **Bluetooth**→ **My devices**→ **Search for new devices**.
- 2. Select a device.
- 3. Enter a Bluetooth PIN or the other device's Bluetooth PIN, if it has one, and press <**OK**>. When the owner of the other device enters the same code, pairing is complete.
- 1. Access an application, such as **Phonebook**, **My files**, **Calendar**, **Task**, or **Memo**.
- 2. Select an item.

**Send data**

- 3. Press <**Options**> and select **Send namecard via** or **Send via** →**Bluetooth**.
- 4. For sending a contact, select which data you want to send.

## *Step outside the phone*

- 5. Search for and select a device.
- 6. If necessary, enter the Bluetooth PIN and press <**OK**>.

#### **Receive data**

- 1. When a device attempts to access your phone, press <**Yes**> to permit the connection.
- 2. If necessary, press <**Yes**> to confirm that you are willing to receive.

## <span id="page-26-0"></span>**Switch applications**

You can switch to other applications from a menu, without closing the menu screen you are using.

#### 1. While using a menu, press  $[**4**]<sub>1</sub>$ . 2. Select an application. **Switch to an application**

**Available applications**

- **Call**: open the dialling screen.
- • **Messages**: access the **Messages** menu.
- • **Browser**: launch the web browser.

-----------

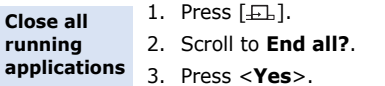

## <span id="page-27-0"></span>*Menu functions*

<span id="page-27-1"></span>*All menu options listed*

This section provides brief explanations of menu functions on your phone.

## **Call log**

Check the most recent calls dialled, received, or missed.

## **Phonebook**

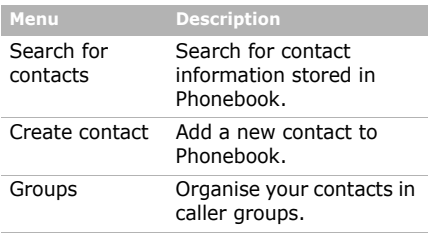

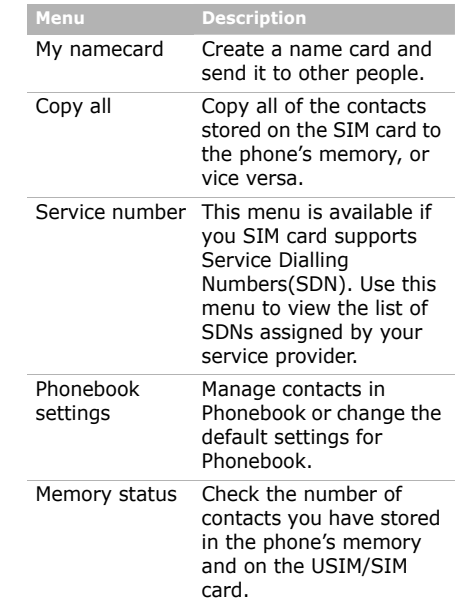

*Menu functions*

## **Multimedia Browser**

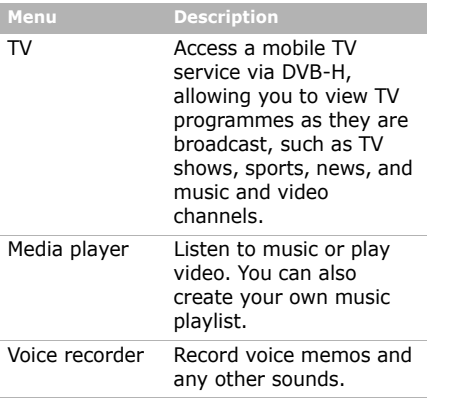

## **Browser**

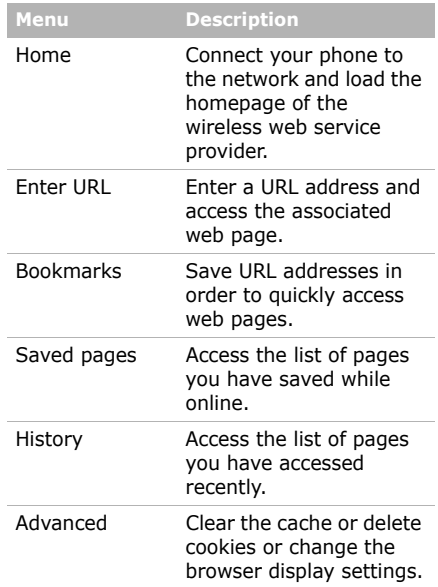

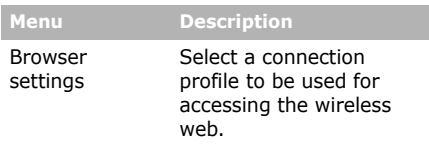

## **Messages**

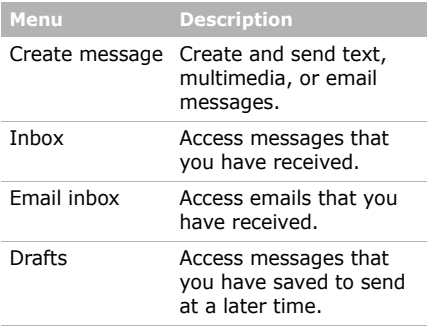

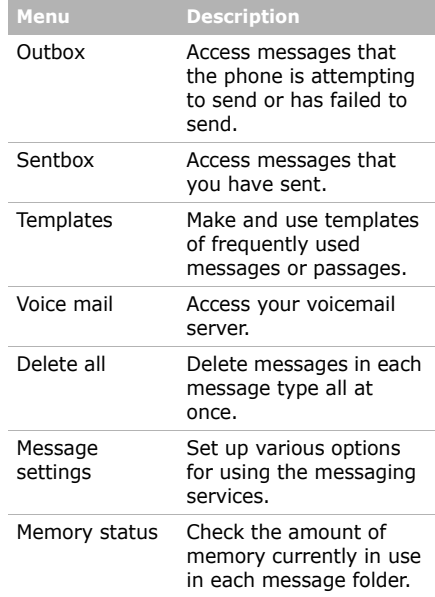

*Menu functions*

## **My files**

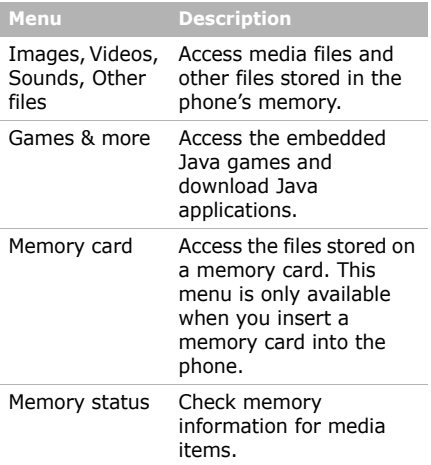

## **Calendar**

Keep track of your schedule.

## **Camera**

Use the camera embedded in your phone to take photos and record videos.

## **Bluetooth**

Connect the phone wirelessly to other Bluetooth devices.

## **Applications**

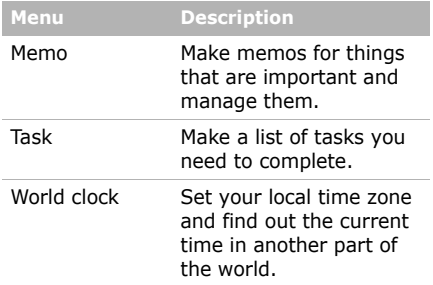

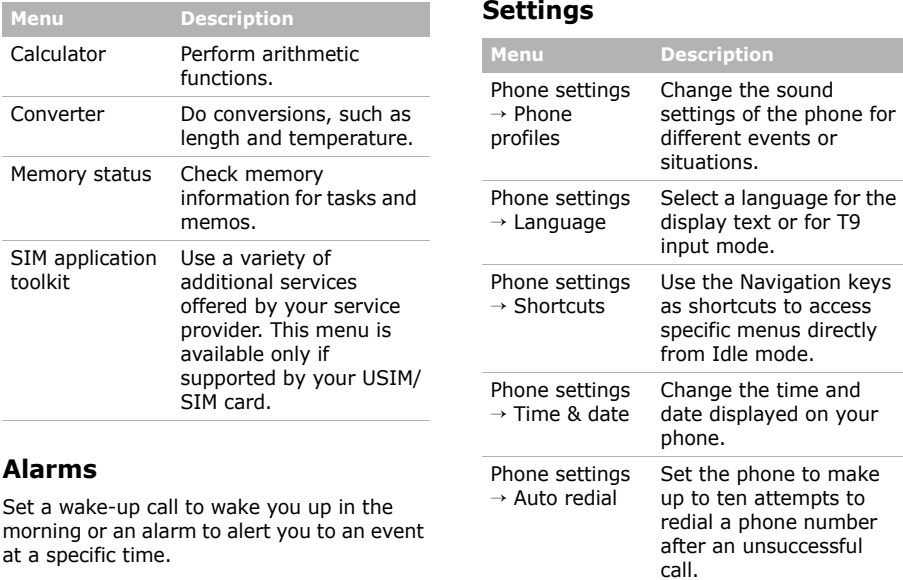

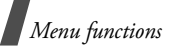

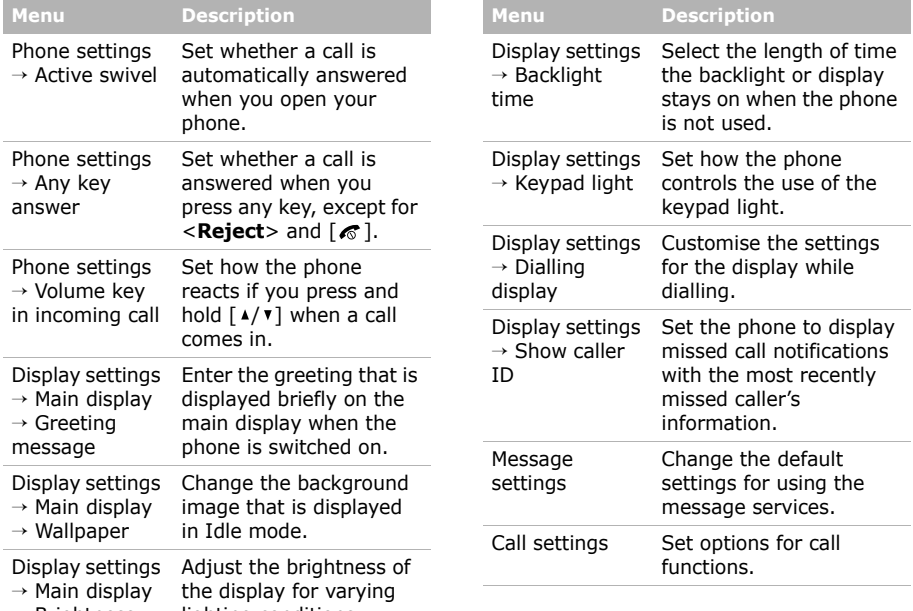

 $\rightarrow$  Brightness lighting conditions.

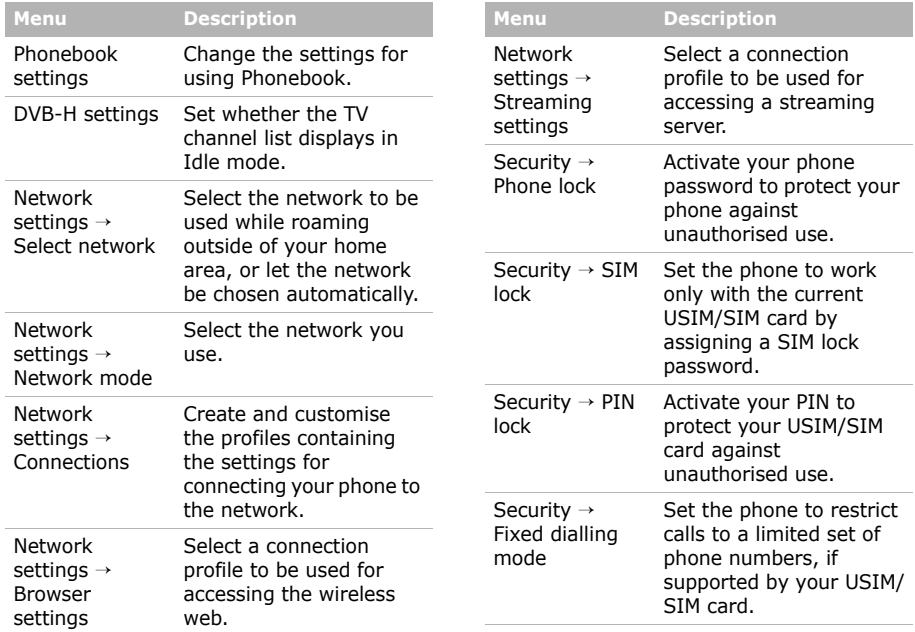

## *Menu functions*

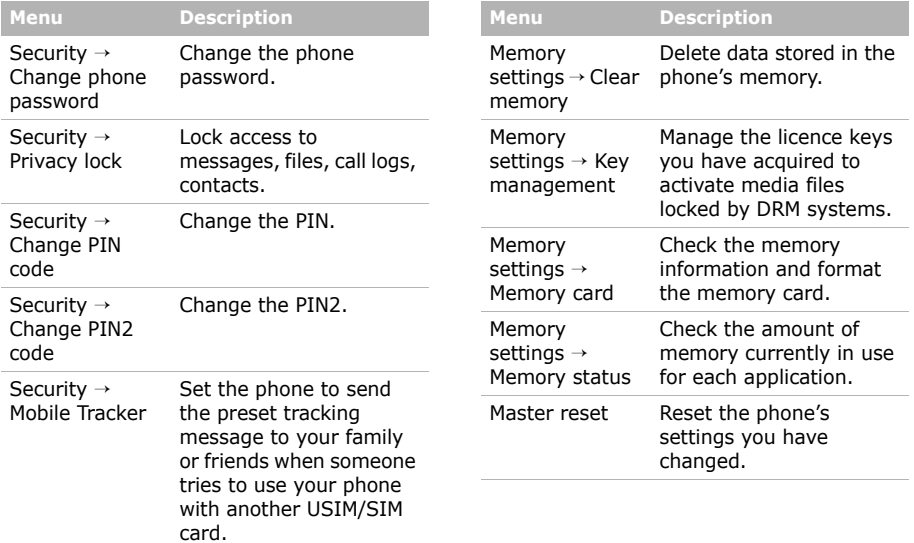

## <span id="page-35-1"></span><span id="page-35-0"></span>*Health and safety information*

## **SAR certification information**

This phone meets European Union (EU) requirements concerning exposure to radio waves.

Your mobile phone is a radio transmitter and receiver. It is designed and manufactured to not exceed the limits for exposure to radio-frequency (RF) energy, as recommended by the EU Council. These limits are part of comprehensive guidelines and establish permitted levels of RF energy for the general population. The guidelines were developed by independent scientific organisations through the periodic and thorough evaluation of scientific studies. The limits include a substantial safety margin designed to ensure the safety of all persons, regardless of age and health.

The exposure standard for mobile phones employs a unit of measurement known as Specific Absorption Rate (SAR). The SAR limit recommended by the EU Council is 2.0 W/kg.<sup>1</sup>

1. The SAR limit for mobile phones used by the public is 2.0 watts/kilogram (W/kg) averaged over ten grams of body tissue. The limit incorporates a substantial margin of safety to give additional protection for the public and to account for any variations in measurements. The SAR values may vary, depending on national reporting requirements and the network band.

The highest SAR value for this model phone was 0.703 W/kg.

SAR tests are conducted using standard operating positions with the phone transmitting at its highest certified power level in all tested frequency bands. Although the SAR is determined at the highest certified power level, the actual SAR level of the phone while operating can be well below the maximum value. This is because the phone is designed to operate at multiple power levels so as to use only the power required to reach the network. In general, the closer you are to a base station, the lower the power output of the phone.

Before a new model phone is available for sale to the public, compliance with the European R&TTE Directive must be shown. This directive includes as one of its essential requirements the protection of the health and safety of the user and any other person.

## **Precautions when using batteries**

- Never use a charger or battery that is damaged in any way.
- •Use the battery only for its intended purpose.
- • If you use the phone near the network's base station, it uses less power. Talk and standby time are greatly affected by the signal strength on the cellular network and the parameters set by the service provider.

## *Health and safety information*

- Battery charging time depends on the remaining battery charge, the type of battery, and the charger used. The battery can be charged and discharged hundreds of times, but it will gradually wear out. When the operation time is noticeably shorter than normal, it is time to buy a new battery.
- If left unused, a fully charged battery will discharge itself over time.
- Use only Samsung-approved batteries, and recharge your battery only with Samsungapproved chargers. Disconnect the charger from the power source when it is not in use. Do not leave the battery connected to a charger for more than a week, since overcharging may shorten its life.
- Extreme temperatures will affect the charging capacity of your battery: it may require cooling or warming first.
- Do not leave the battery in hot or cold places because the capacity and lifetime of the battery will be reduced. Try to keep the battery at room temperature. A phone with a hot or cold battery may not work temporarily, even when the battery is fully charged. Li-ion batteries are particularly affected by temperatures below 0° C (32° F).
- Do not short-circuit the battery. Accidental short-circuiting can occur when a metallic object like a coin, clip or pen causes a direct connection between the  $+$  and  $-$  terminals of the battery (metal strips on the battery). For example, do not carry a spare battery in a pocket or bag where the battery may contact metal objects. Short-circuiting the terminals may damage the battery or the object causing the shortcircuiting.
- Dispose of used batteries in accordance with local regulations. Always recycle. Do not dispose of batteries in a fire.

## **Road safety**

Your wireless phone gives you the powerful ability to communicate by voice, almost anywhere, anytime. But an important responsibility accompanies the benefits of wireless phones, one that every user must uphold.

When you are driving a car, driving is your first responsibility. When using your wireless phone while driving, follow local regulations in the country or region you are in.

## **Operating environment**

Remember to follow any special regulations in force in the area you are in, and always switch off your phone whenever it is forbidden to use it, or when it may cause interference or danger.

When connecting the phone or any accessory to another device, read its user's guide for detailed safety instructions. Do not connect incompatible products.

As with other mobile radio transmitting equipment, users are advised that for the satisfactory operation of the equipment and for the safety of personnel, it is recommended that the equipment should only be used in the normal operating position (held to your ear with the antenna pointing over your shoulder).

## **Electronic devices**

Most modern electronic equipment is shielded from radio frequency (RF) signals. However, certain electronic equipment may not be shielded against the RF signals from your wireless phone. Consult the manufacturer to discuss alternatives.

#### **Pacemakers**

Pacemaker manufacturers recommend that a minimum distance of 15 cm (6 inches) be maintained between a wireless phone and a pacemaker to avoid potential interference with the pacemaker. These recommendations are consistent with the independent research and recommendations of Wireless Technology Research. If you have any reason to suspect that interference is taking place, switch off your phone immediately.

#### **Hearing aids**

Some digital wireless phones may interfere with some hearing aids. In the event of such interference, you may wish to consult your hearing aid manufacturer to discuss alternatives.

#### **Other medical devices**

If you use any other personal medical devices, consult the manufacturer of your device to determine if it is adequately shielded from external RF energy.

Your physician may be able to assist you in obtaining this information.

Switch off your phone in health care facilities when regulations posted in these areas instruct you to do so.

#### **Vehicles**

RF signals may affect improperly installed or inadequately shielded electronic systems in motor vehicles. Check with the manufacturer or its representative regarding your vehicle.

You should also consult the manufacturer of any equipment that has been added to your vehicle.

## **Posted facilities**

Switch off your phone in any facility where posted notices require you to do so.

## **Potentially explosive environments**

Switch off your phone when in any area with a potentially explosive atmosphere, and obey all signs and instructions. Sparks in such areas could cause an explosion or fire resulting in bodily injury or even death.

Users are advised to switch off the phone while at a refuelling point (service station). Users are reminded of the need to observe restrictions on the use of radio equipment in fuel depots (fuel storage and distribution areas), chemical plants, or where blasting operations are in progress.

Areas with a potentially explosive atmosphere are often but not always clearly marked. They include the areas below decks on boats, chemical transfer or storage facilities, vehicles using liquefied petroleum gas, such as propane or butane, areas where the air contains chemicals or particles, such as grain, dust or metal powders, and any other area where you would normally be advised to turn off your vehicle engine.

## **Emergency calls**

This phone, like any wireless phone, operates using radio signals, wireless, and landline networks as well as user-programmed functions, which cannot guarantee connection in all conditions. Therefore, you should never rely solely on any wireless phone for essential communications like medical emergencies.

To make or receive calls, the phone must be switched on and in a service area with adequate signal strength. Emergency calls may not be possible on all wireless phone networks or when certain network services and/or phone features are in use. Check with local service providers.

To make an emergency call:

- 1. Switch on the phone.
- 2. Key in the emergency number for your present location. Emergency numbers vary by location.
- 3. Press  $\lceil \bigcirc \rceil$ .

Certain features like Call Barring may need to be deactivated before you can make an emergency call. Consult this document and your local cellular service provider.

## **Other important safety information**

- Only qualified personnel should service the phone or install the phone in a vehicle. Faulty installation or service may be dangerous and may invalidate any warranty applicable to the device.
- Check regularly that all wireless phone equipment in your vehicle is mounted and operating properly.
- Do not store or carry flammable liquids, gases, or explosive materials in the same compartment as the phone, its parts, or accessories.
- For vehicles equipped with an air bag, remember that an air bag inflates with great force. Do not place objects, including installed or portable wireless equipment, in the area over the air bag or in the air bag deployment area. Improperly installed wireless equipment could result in serious injury if the air bag inflates.
- Switch off your phone before boarding an aircraft. It is dangerous and illegal to use wireless phones in an aircraft because they can interfere with the operation of the aircraft.
- Failure to observe these instructions may lead to the suspension or denial of telephone services to the offender, or legal action, or both.

## **Care and maintenance**

Your phone is a product of superior design and craftsmanship and should be treated with care. The suggestions below will help you fulfill any warranty obligations and allow you to enjoy this product for many years.

- Keep your phone and all its parts and accessories out of the reach of small children and pets. They may accidentally damage these things or choke on small parts.
- Keep the phone dry. Precipitation, humidity, and liquids contain minerals that corrode electronic circuits.
- Do not use the phone with a wet hand. Doing so may cause an electric shock to you or damage to the phone.
- Do not use or store the phone in dusty, dirty areas, as its moving parts may be damaged.
- Do not store the phone in hot areas. High temperatures can shorten the life of electronic devices, damage batteries, and warp or melt certain plastics.
- Do not store the phone in cold areas. When the phone warms up to its normal operating temperature, moisture can form inside the phone, which may damage the phone's electronic circuit boards.
- Do not drop, knock, or shake the phone. Rough handling can break internal circuit boards.
- Do not use harsh chemicals, cleaning solvents, or strong detergents to clean the phone. Wipe it with a soft cloth.
- Do not paint the phone. Paint can clog the device's moving parts and prevent proper operation.
- Do not put the phone in or on heating devices, such as a microwave oven, stove, or radiator. The phone may explode when overheated.

## *Health and safety information*

- When the phone or battery gets wet, the label indicating water damage inside the phone changes colour. In this case, phone repairs are no longer guaranteed by the manufacturer's warranty, even if the warranty for your phone has not expired.
- If your phone has a flash or light, do not use it too close to the eyes of people or animals. This may cause damage to their eyes.
- Use only the supplied or an approved replacement antenna. Unauthorised antennas or modified accessories may damage the phone and violate regulations governing radio devices.
- If the phone, battery, charger, or any accessory is not working properly, take it to your nearest qualified service facility. The personnel there will assist you, and if necessary, arrange for service.